# Project 2: Scheme Lexer and Parser

# **Contents**

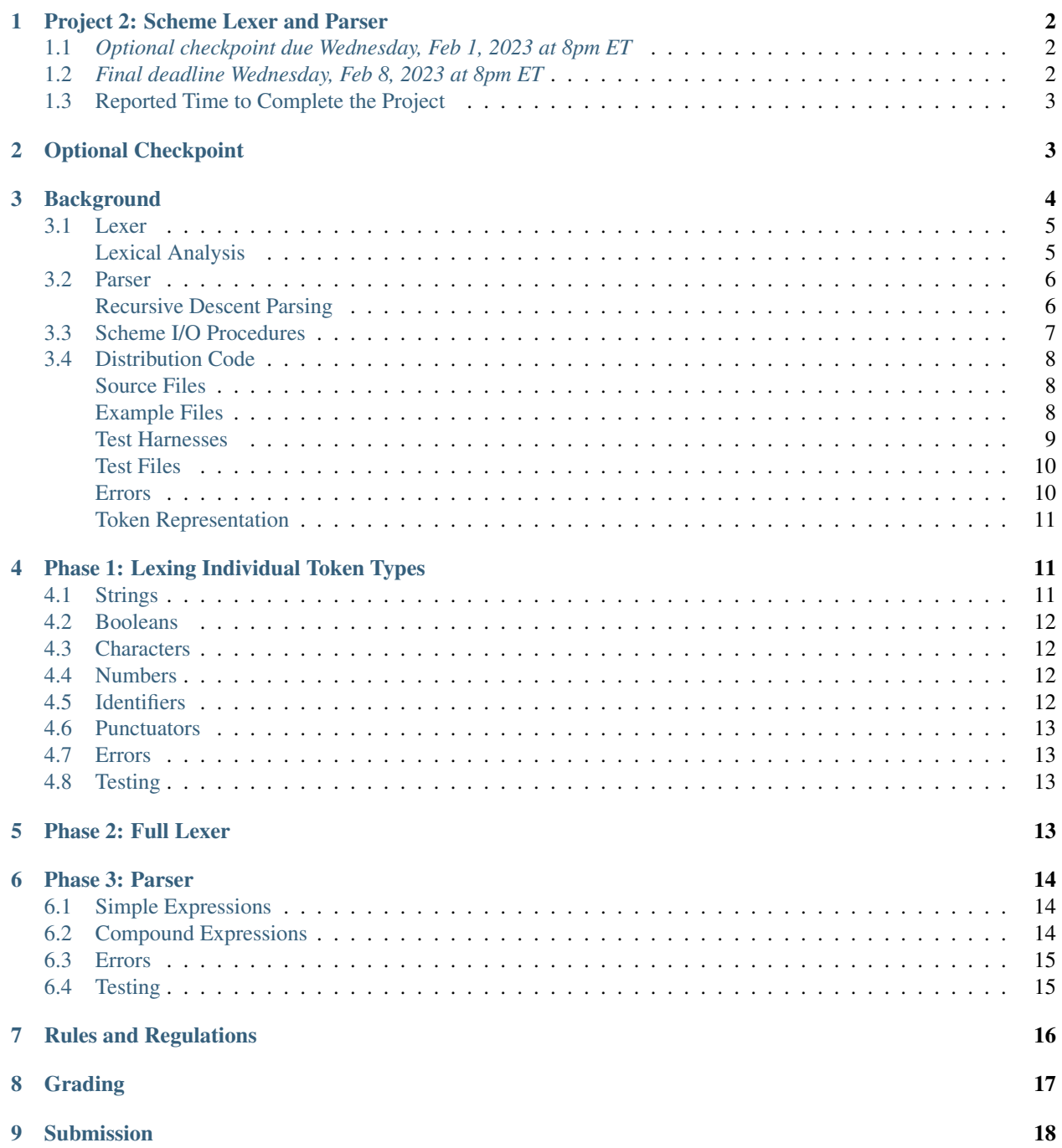

#### [10 Frequently Asked Questions](#page-17-1) 18

https://eecs390.github.io/project-scheme-parser/

# <span id="page-1-0"></span>**1 Project 2: Scheme Lexer and Parser**

### <span id="page-1-1"></span>**1.1** *Optional checkpoint due Wednesday, Feb 1, 2023 at 8pm ET*

### <span id="page-1-2"></span>**1.2** *Final deadline Wednesday, Feb 8, 2023 at 8pm ET*

In this project, you will implement a lexer and parser for the [R5RS](http://schemers.org/Documents/Standards/R5RS/) Scheme programming language. The main purpose of this exercise is to gain experience in functional programming and Scheme. You will also get practice reasoning about the lexical and syntactic structure of a language.

This project must be written in [R5RS-compliant Scheme.](http://www.schemers.org/Documents/Standards/R5RS/) The officially supported interpreter for this project is [Racket](https://download.racket-lang.org/)<sup>[1](#page-1-3)</sup>. Make sure you choose to [run R5RS Scheme.](http://docs.racket-lang.org/r5rs/running.html) If you use the DrRacket interface, select *Language -> Choose Language -> Other Languages -> R5RS* from the menu. You may need to click on *Run* before the interface will show that R5RS is chosen.

By default, the Makefile in the distribution code is set up to use the  $plt-r5rs$  command-line interpreter included in the Racket distribution. You may need to add the  $\sin$  directory under your Racket installation to your path<sup>[2](#page-1-4)</sup> so that the plt-r5rs executable can be located. You may also modify the SCHEME variable in the Makefile to point at the command-line interpreter you wish to use.

The project is divided into multiple suggested phases. We recommend completing the project in the order of the phases below.

You may work alone or with a partner. Please see the syllabus for partnership rules. As a reminder, you may not share any part of your solution outside of your partnership. This includes both code and test cases.

<span id="page-1-3"></span><sup>&</sup>lt;sup>1</sup> On MacOS, you can install Racket with Homebrew (brew install --cask racket).

<span id="page-1-4"></span><sup>&</sup>lt;sup>2</sup> Instructions: [Windows;](https://www.computerhope.com/issues/ch000549.htm) [MacOS](http://hathaway.cc/post/69201163472/how-to-edit-your-path-environment-variables-on-mac) (e.g. export PATH="/Applications/Racket v7.4/bin:\$PATH" for a Racket 7.4 installation on MacOS; this is unnecessary if you installed Racket with Homebrew)

## <span id="page-2-0"></span>**1.3 Reported Time to Complete the Project**

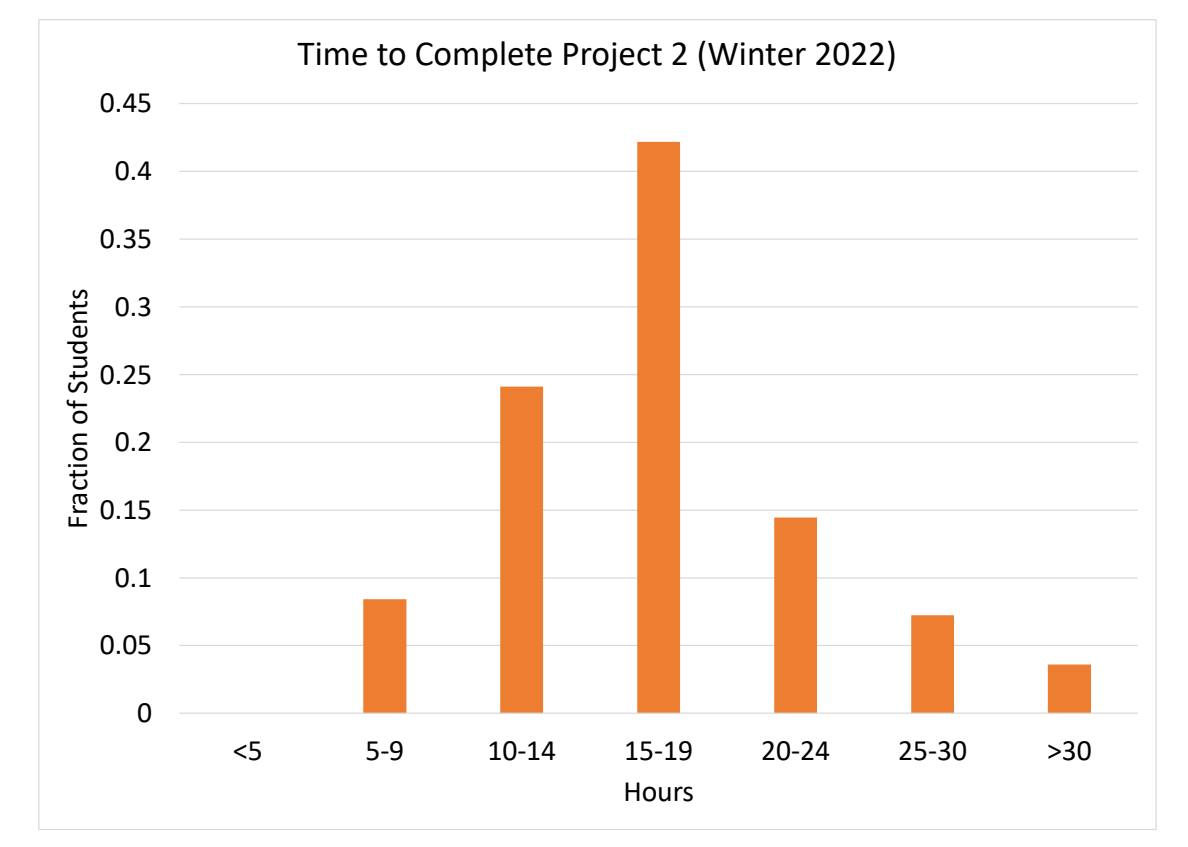

The following is the time students reported they spent on the project in Winter 2022.

These data are for planning purposes only. We do not consider the exact time spent on the project to be reflective of anyone's learning or ability. Rather, completing the project regardless of how much time it takes is what is important to achieve the learning goals of the project.

# <span id="page-2-1"></span>**2 Optional Checkpoint**

The checkpoint consists of achieving at least 30% of the points on the public and private test cases before the checkpoint deadline, which can be achieved by passing all the public tests for *[Phase 1](#page-10-1)* (including error checking). Your grade for the checkpoint will be computed as the better of:

- $min(0.3, score)/0.3$ , where *score* is the fraction of autograded points earned by your best submission before the checkpoint deadline.
- $finalScore$ , where  $finalScore$  is the fraction of autograded points earned by your best submission before the final deadline.

Thus, completing the checkpoint is **optional**. However, doing it will work to your benefit, since you can guarantee full credit on the 20% of the project points dedicated to the checkpoint.

# <span id="page-3-0"></span>**3 Background**

The input to an interpreter is raw character data from an input stream. For instance, when a user types in  $(+ 1 \ 3.1)$ into an interactive Scheme interpreter, the interpreter receives the raw character sequence:

```
\# \ ( \# \ + \# \ \
```
This character sequence is called the *external representation* of an object (Section 3.3 in the [R5RS](http://schemers.org/Documents/Standards/R5RS/) spec). Before it can perform any evaluation, the interpreter must first parse the raw character data into a structured *internal representation* that is easier to reason about. In Scheme, the read procedure takes the character data from an input stream and produces a Scheme-level representation: for  $(+ 1 \ 3.1)$ , the internal representation is a Scheme list whose elements are the symbol +, the integer 1, and the real number 3.1. The eval procedure can then be used to evaluate the Scheme representation in a given environment.

#### External vs. Internal Representation

The external representation of an object is how it is represented as a character sequence in source code, while the internal representation is its in-memory representation in a compiler, interpreter, or runtime. In C++, for instance, the source-code representation of the literal 3.14f consists of the five-character ASCII sequence '3', '.', '1', '4', 'f'. The runtime representation in most implementations is the binary value 010000000100100011110101111000011, which is the 32-bit [IEEE-754](https://en.wikipedia.org/wiki/IEEE_754) representation of the closest value to 3.14 that can be represented in that format. Observe that the source-code representation consists of decimal digits, a decimal point, and the float specifier f, all encoded in ASCII, while the runtime representation consists of just bits. It is the lexer and parser that convert between these representations (either directly or indirectly through an intermediate, compile-time representation).

The external representation of an object is not necessarily unique. For example, the literals 3., 3.0, and 3.00 all represent the same floating-point value, with a common internal representation. As another example, the sequences 'x and (quote x) are both external representations in Scheme for a list that contains the quote symbol as its first element and the symbol  $x$  as its second element. When printing out a particular object, an implementation chooses one external representation to use, which may be different than the one that the programmer used.

Finally, the internal representation of an expression is distinct from the value to which it evaluates. In Scheme, the internal representation for the expression  $(+ 1 3)$  consists of a list that contains the + symbol, the number 1, and the number 3. When evaluated, the expression results in the value 4, which is nowhere to be seen in the internal representation. Another example is the expression  $x$ , whose internal representation is just the symbol  $x$ . When evaluated, this expression can result in any number of values depending on what  $x$  is bound to in the current environment, or even in an error if no binding for x exists in the environment.

The job of the lexer and parser is to produce the internal representation of a code fragment. They do not evaluate or execute the fragment.

The following examples in an interactive interpreter illustrate the read and eval procedures. The input to each read call is provided immediately after the expression in which read appears:

```
> (read) (+ 1 3.1) ; input is (+ 1 3.1)
(+ 1 3.1)> (equal? (read) (list '+ 1 3.1)) (+ 1 3.1)
#t
> (eval (read) (scheme-report-environment 5)) (+ 1 3.1)
4.1
```
In this project, you will implement the read-datum procedure, which performs the same computation as the built-in read procedure. In *[Phase 1](#page-10-1)* and *[Phase 2](#page-12-3)*, you will implement a *lexer*, which translates raw character data into tokens. For example, the input  $(+ 1 3.1)$  will result in the following tokens:

```
(punctuator "(")
(identifier +)
(number 1)
(number 3.1)
(punctuator ")")
```
You will then implement a *parser* in *[Phase 3](#page-13-0)*, which translates tokens into structured Scheme-level representations that can then be evaluated or manipulated as data.

Start by familiarizing yourself with the lexical structure of Scheme, as defined in Sections 2 and 7.1.1 of the [R5RS](http://schemers.org/Documents/Standards/R5RS/) spec, and the grammatical structure as defined in Section 7.1.2.

## <span id="page-4-0"></span>**3.1 Lexer**

Recall that the lexical structure of a language determines what constitute the *tokens* of the language, which are akin to the words in a natural language. The lexical structure can be expressed with regular expressions, though some languages use the same Backus-Naur form (BNF) to specify both the lexical and grammatical structure. The Scheme [R5RS](http://schemers.org/Documents/Standards/R5RS/) spec follows the latter strategy, defining the lexical structure in Section 7.1.1 of the spec.

In this project, we will be handling most of the standard R5RS lexical specification. However, we depart from the specification in the following:

- Our lexer will not distinguish between keywords and other identifiers. Thus, the nonterminals ⟨syntactic keyword⟩, ⟨expression keyword⟩, and ⟨variable⟩ do not appear in our lexical specification. Instead, all three categories are lexed as ⟨identifier⟩.
- We restrict numbers to base-10 decimal and integer literals. We do not handle other bases, complex numbers, or fractions. We also restrict the allowed decimal formats. The following replaces the specification for the ⟨number⟩ nonterminal:

⟨number⟩ −→ ⟨integer⟩ | ⟨decimal⟩  $\langle$ integer $\rangle \longrightarrow \langle$ sign $\rangle$  $\langle$ digit $\rangle$ <sup>+</sup>  $\langle \text{decimal} \rangle \longrightarrow \langle \text{sign} \rangle \langle \text{digit} \rangle^+$ .  $\langle \text{digit} \rangle^+ | \langle \text{sign} \rangle$ .  $\langle \text{digit} \rangle^+$ 

We will take a narrow interpretation of the rules in the R5RS spec. In particular, the spec states:

Tokens which require implicit termination (identifiers, numbers, characters, and dot) may be terminated by any ⟨delimiter⟩, but not necessarily by anything else.

We will enforce this rigidly. Thus, inputs such as  $\alpha \in \mathcal{A}$  (including the comma) and 3a are erroroneous, rather than being lexed as identifiers as in some Scheme implementations.

#### <span id="page-4-1"></span>**Lexical Analysis**

Lexical analysis is generally implemented with a [finite-state machine](https://en.wikipedia.org/wiki/Finite-state_machine) (FSM). An FSM consists of a fixed number of states, and transitions are made between states upon an incremental input, usually individual characters or a character sequence in the case of a lexer. The *start* state is the initial state of the machine, and *accepting* states are those that indicate that the given input is valid.

An FSM is often illustrated as a directed graph, with a node for each state and accepting states denoted by a doubled node boundary. Edges correspond to transitions between states and are labeled by the incremental input that triggers the transition. As an example, [Figure](#page-5-2) [1](#page-5-2) is an FSM for lexing strings in Scheme.

A double-quotation marker causes a transition from the start state to the  $strin\alpha*$  state. Any subsequent character results in the same state, unless it is a backslash or double-quotation marker. The former indicates the start of an

<span id="page-5-2"></span>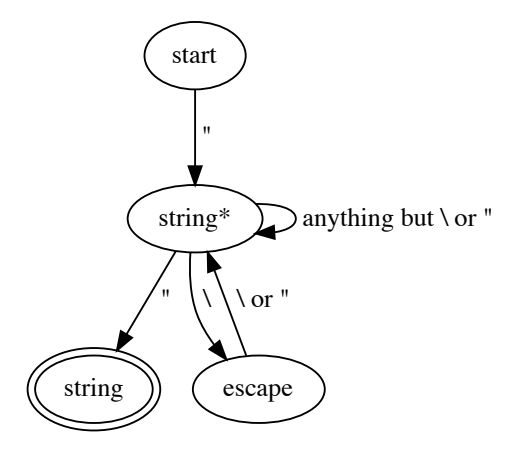

Figure 1: A finite-state machine for lexing a Scheme string.

escaped backslash or double-quotation marker, so it causes a transition to the escape state. A backslash or doublequotation returns back to the string\* state. Any other character results in an error. From the string\* state, a double-quotation mark indicates the end of the string, causing a transition to the string state. This is an accepting state, so the input so far is accepted as a valid string.

An FSM can be implemented as a functional program, with a function for each state. Upon reading a character or sequence of characters that trigger a transition, the function for the new state is invoked. The function for an accepting state merely returns a representation of the accepted token.

For this project, we recommend working out state machines for the Scheme lexical specification. Then use the resulting FSMs to derive the procedural structure of your lexical analyzer.

#### <span id="page-5-0"></span>**3.2 Parser**

Once the input has been split up into tokens, the tokens must be parsed in order to produce the data that they represent. We will be parsing the *external representation* of Scheme expressions, as described in Sections 3.3 and 7.1.2 of the [R5RS](http://schemers.org/Documents/Standards/R5RS/) spec. This matches what is produced by the built-in read procedure.

#### <span id="page-5-1"></span>**Recursive Descent Parsing**

The algorithm our parser uses is [recursive descent parsing.](https://en.wikipedia.org/wiki/Recursive_descent_parser) In this algorithm, a nonterminal of the grammar is generally implemented as a function, which recursively calls the functions for the nonterminals that appear on the right-hand side of the rules for the nonterminal. The specific function to call is determined by the tokens that are read. (Tokens are the terminals of the grammar.)

As an example, consider the grammar that corresponds to words that have some number of a's, followed by any number of c's, followed by the same number of b's as a's. Thus, ab, c, and aacccbb are all accepted by the grammar. The grammar specification is as follows, with S the start symbol:

$$
S \to a \ S \ b \mid C
$$
  

$$
C \to c \ C \mid \varepsilon
$$

The following is a recursive descent parser for this grammar, with the characters  $a, b$ , and  $c$  as terminals, implemented in Scheme:

```
; Parses the S nonterminal. Returns a list of two numbers, the first
; the number of a's and b's and the second the number of c's.
(define (parse-S)
  (let ((item (peek-char)))
    (cond ((char=? item #\a) ; next item is an a
           (read-char) ; remove the a from the input stream
           (let* ((recurse (parse-S)) ; recursively parse S
                   (next (read-char))) ; next item should be b
             (i\mathbf{f} (char=? next #\b)
                 ; add 1 to the a count, preserve c count
                 (cons (+ 1 (car recurse)) (cdr recurse))
                  (error "expected b")
             )
           ))
          (else (list 0 (parse-C))) ; 0 a's + however many c's
    )
  )
)
; Parses the C terminal. Returns the number of c's.
(define (parse-C)
  (let ((item (peek-char)))
    (cond ((char=? item #\c) ; next item is a c
           (read-char) ; remove the c from the input stream
           (+ 1 (parse-C))) ; add 1 to the recursive c count
          (else 0) ; no c's
    )
  )
)
```
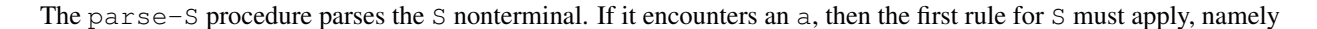

 $S \rightarrow a S b$ 

Thus, it removes the a from the input, recursively parses an S, and then requires a b to follow, which is also removed from the input. (We use a  $let*$  in the code rather than  $let*$  since the former guarantees that the initializers run in order, while the latter does not.) If, on the other hand, something other than an a is encountered, the second rule for S must apply, and the procedure instead calls parse-C to parse the C nonterminal.

Similarly, if  $parse-C$  encounters a c, then the first rule for C applies and it removes the c and recursively calls parse-C. Otherwise, the second rule applies, which matches C to empty, so that nothing is removed from the input stream.

In the example above, both the parse-S and parse-C functions are recursive, calling themselves. In general, the functions in a recursive descent parser can also be mutually recursive, as will be the case in the Scheme parser.

#### <span id="page-6-0"></span>**3.3 Scheme I/O Procedures**

In this project, you will be processing data from standard input. You may use the following Scheme procedures in order to read input and write output:

- read-char: reads a single character from standard input, removing it from the input stream
- peek-char: reads a single character from standard input without removing it from the input stream
- eof-object?: determines if the value read from an input stream is the end-of-file object
- display: writes a string to standard output; does not write a newline

• newline: writes a newline to standard output

You may use any non-mutating standard procedures you like, as long as they are permitted under the *[Rules and](#page-15-0) [Regulations](#page-15-0)*. The following are some procedures that you may find useful:

- char=?, char $\leq$ =?, char $\geq$ =?: compare two characters; do not use  $\leq$ q?, as its behavior on characters is implementation-dependent
- list->string: converts a list of characters into a string
- string->list: converts a string into a list of characters
- string->number: converts a string representation of a number into its corresponding numerical value
- string->symbol: converts a string into a symbol

Refer to the [R5RS](http://schemers.org/Documents/Standards/R5RS/) spec for the full set of available standard procedures.

You may **not** use the built-in read procedure, or any other built-in procedure for parsing or evaluating Scheme, except in your test cases. Submissions that use read in the lexer or parser will receive no credit. You may not use any constructs for iteration – use recursion instead. See *[Rules and Regulations](#page-15-0)* for the full set of rules.

### <span id="page-7-0"></span>**3.4 Distribution Code**

Use the following commands to download and unpack the distribution code:

```
$ wget https://eecs390.github.io/project-scheme-parser/starter-files.tar.gz
$ tar xzf starter-files.tar.gz
```
#### <span id="page-7-1"></span>**Source Files**

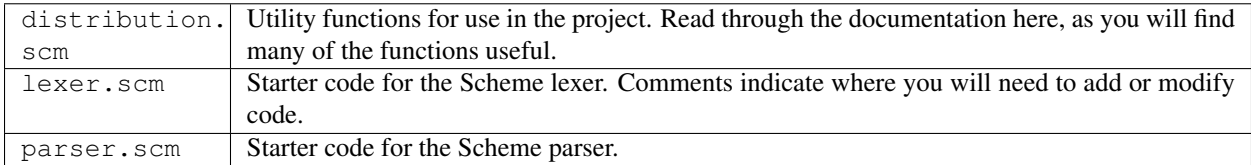

You will only be modifying lexer.scm and parser.scm.

#### <span id="page-7-3"></span><span id="page-7-2"></span>**Example Files**

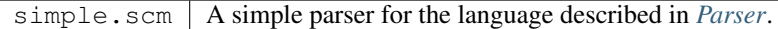

### **Test Harnesses**

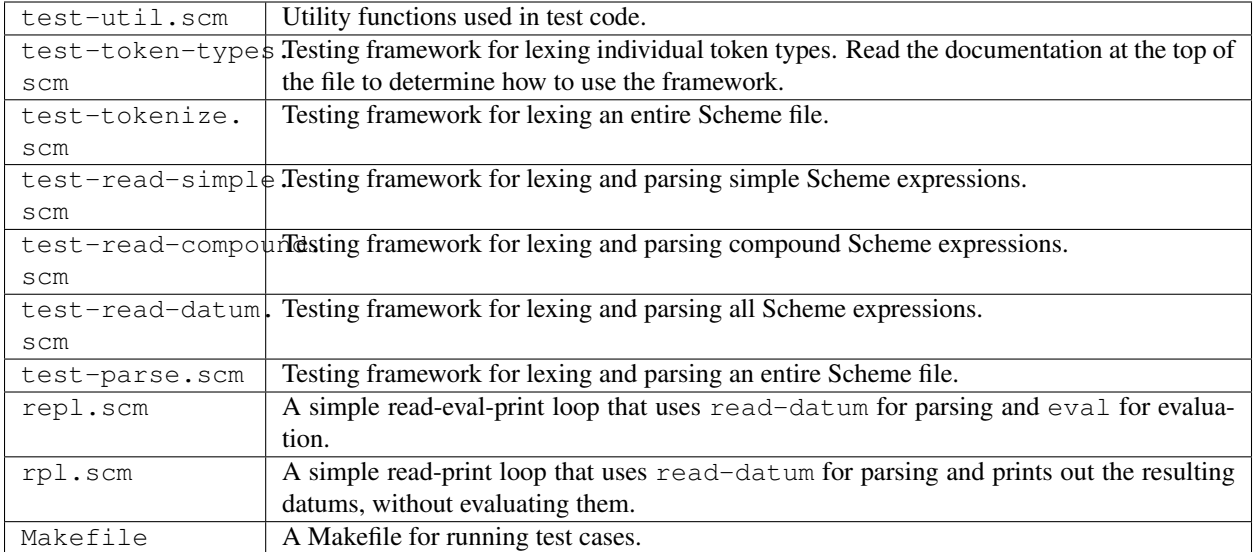

When writing tests that use these harnesses, read the documentation at the top of the testing harness to see its expected input format. The test drivers (test-token-types.scm, test-tokenize.scm, test-read-simple. scm, test-read-compound.scm, test-read-datum.scm, and test-parse.scm) all read input from standard in and write to standard out. You can use file redirection from the command line to work with input and output files:

<span id="page-8-0"></span>\$ plt-r5rs test-token-types.scm < string-tokens.in > string-tokens.out

#### **Test Files**

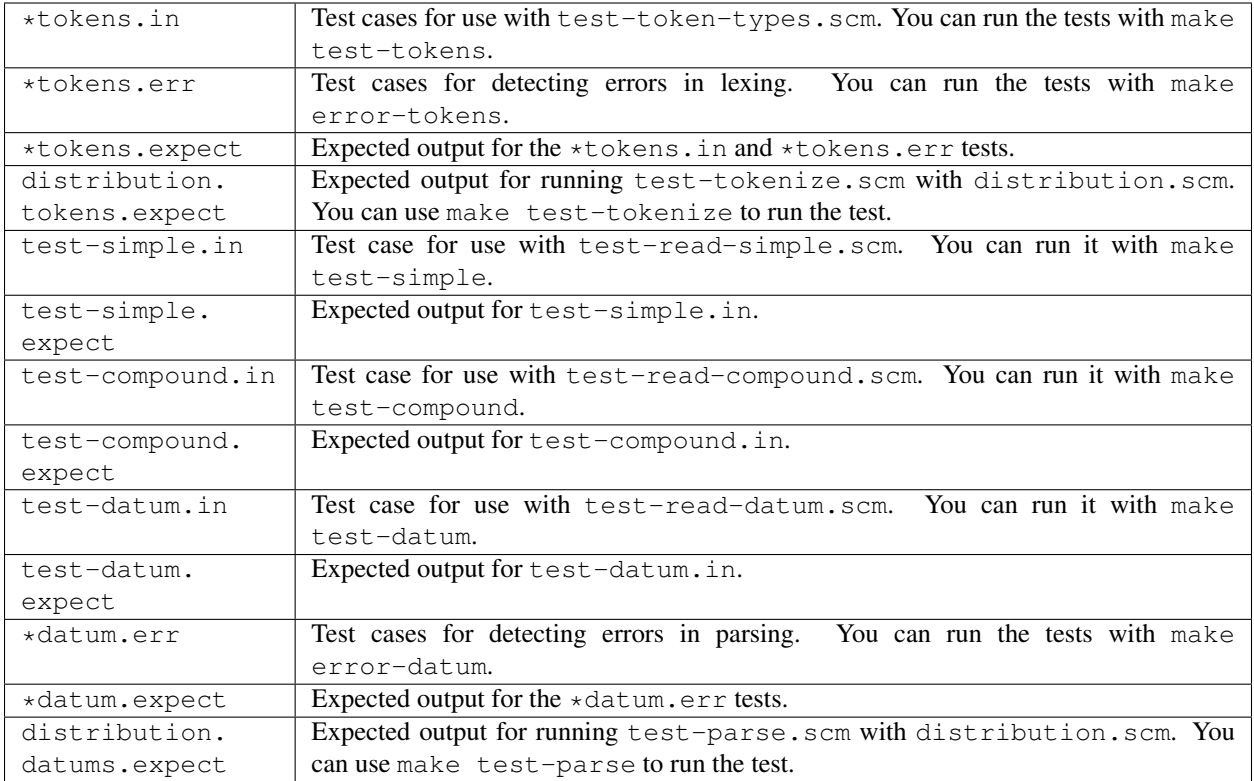

The  $*$  in the filenames above represents a wildcard pattern. For example,  $*$ datum.err matches the given files error7-datum.err and error8-datum.err. You should write your own test files that match these patterns, and they will be run when invoking the corresponding make target.

#### <span id="page-9-0"></span>**Errors**

When your lexer or parser encounters improperly formatted input, you should signal an error by calling the error procedure, defined in distribution.scm, with an appropriate error message. For example, the input asdf, (including the comma) is not a valid identifier, since it is not terminated by a delimiter. Thus, your lexer should invoke the error procedure, as in the following:

(error "bad identifier")

This aborts lexing or parsing and prints out the error message:

```
Error: bad identifier
```
#### <span id="page-10-0"></span>**Token Representation**

The output of lexical analysis is a sequence of tokens. In this project, a token is represented as a list of two elements. The first element identifies the type of the token, while the second element is a representation of the data value for the token. In our lexer, the type must be one of the Scheme symbols identifier, boolean, number, character, string, or punctuator. The latter is the category we use for parentheses, the token representing the start of a vector  $(\#$  (), the dot (.), and Scheme quotation markers ('or `or, or,  $\theta$ ). (Thus, any token that is not an identifier, boolean, number, character, or string is a punctuator.) Within a token, the data value is represented as follows for each category:

- identifier: a Scheme symbol representing the identifier. For example, reading the input aloha should produce the token (identifier aloha).
- boolean: a Scheme boolean representing the boolean literal. For example, reading the input #f should produce the token (boolean #f).
- number: a Scheme number representing the number literal. For example, reading the input +3.14 should produce the token (number 3.14).
- character: a Scheme character representing the character literal. For example, reading the input  $\#\$  a should produce the token (character  $\#\$ a).
- string: a Scheme string representing the string literal. For example, reading the input "hello world" should produce the token (string "hello world").
- punctuator: a Scheme string representing the punctuator (i.e. "(" or ")" or "#(" or "." or "'" or "`" or ", " or ",  $\mathcal{C}$ "). For example, reading the input,  $\mathcal{C}$  should produce the token (punctuator ",  $\mathcal{C}$ ").

The constructor and accessors for the token ADT are defined in the distribution code: token-make, token-type, and token-data. Respect the ADT interface: do not use list manipulators in order to work with tokens.

# <span id="page-10-1"></span>**4 Phase 1: Lexing Individual Token Types**

In this phase, we will write separate functions to lex each token type. Each such function is a simpler task then lexing all of Scheme, since it can assume the type of token it is parsing.

### <span id="page-10-2"></span>**4.1 Strings**

Start by reading over the starter code for read-string. It checks to make sure that the initial character is a double quote, raising an error if it is not. (The read-start procedure in distribution.scm raises an error if the character it reads does not match the one that is expected.) It then calls the read-string-tail helper function, which will collect the string characters in reverse order in the read-so-far list. The helper function uses get-non-eof-char, another procedure defined in distribution.scm, to read the next character and make sure that it is not an end-of-file character. If the character is a double quote, the string is complete and a string token must be constructed. The read-so-far list is reversed and converted to a string using the built-in list->string procedure. Then token-make is used to encode the token type and data together.

If a backslash is encountered, the read-escaped function is called to read the rest of the escape sequence. This function ensures that the escape sequence is one of those permitted by Scheme, and it returns the actual escaped character itself. This is prepended to the read-so-far list by read-string-tail, which makes a recursive call to read the rest of the string.

The last case, which you will need to complete, is when the character read by read-string-tail is neither the double quote nor the backslash.

You can test your code using the test-token-types.scm test driver. Some tests are contained in the file string-tokens.in, with the expected output in string-tokens.expect:

```
$ plt-r5rs test-token-types.scm < string-tokens.in > string-tokens.out
$ diff string-tokens.out string-tokens.expect
```
### <span id="page-11-0"></span>**4.2 Booleans**

Complete the read-boolean-tail procedure, which reads the tail end of a boolean literal and returns the token representation. Refer to the [R5RS](http://schemers.org/Documents/Standards/R5RS/) spec for what are valid boolean literals. Raise an error if any other data is read.

A handful of test cases are located in boolean-tokens.in.

### <span id="page-11-1"></span>**4.3 Characters**

Write the read-character-tail procedure, which reads all but the start of a character literal. Enforce the requirement that a character literal be terminated by a delimiter; raise an error if this is not the case. (You will find the delimiter? predicate in distribution.scm useful.) You should ensure that the delimiter remains in the input stream, since it can constitute part of the next token in the stream. (Thus, use peek-char rather than read-char when you may be reading a delimiter.) Also make sure to properly handle the  $\frac{1}{\text{space}}$  and  $\frac{1}{\text{center}}$ . A few tests are in character-tokens.in.

#### <span id="page-11-2"></span>**4.4 Numbers**

The read-number procedure should lex a number literal. As mentioned in *[Lexer](#page-4-0)*, we only handle a restricted set of number formats. Even within this set, however, a number can begin with a sign, a digit, or a dot. As with characters, enforce the requirement that a number be terminated by a delimiter. Make sure to handle decimals properly: raise an error if a number literal contains more than one decimal point.

We recommend drawing out a finite-state machine to work out what helper functions to write and when to call them. Use the FSM for strings in *[Lexical Analysis](#page-4-1)* as a model.

You will likely find the built-in string->number procedure useful in constructing the token representation.

The file number-tokens.in contains some tests.

### <span id="page-11-3"></span>**4.5 Identifiers**

Read through the lexical specification for identifiers in the R5RS spec carefully, as it includes many special cases. As mentioned previously, we will treat keywords as identifiers here. Enforce the requirement that an identifier be terminated by a delimiter.

You must handle upper-case letters, but since case is insignificant, convert them to lower-case letters while lexing. Thus, reading in Hello from input should produce the token (identifier hello). You will find the built-in char-downcase procedure helpful.

A sign (i.e. + or -) followed by a delimiter denotes an identifier, but if anything other than a delimiter follows the sign, then it cannot be the start of an identifier.

The ellipsis  $(\ldots)$  is its own special case of an identifier. You must properly handle the fact that three consecutive dots, terminated by a delimiter, is an identifier, but any other number of dots (e.g.  $\dots$  or  $\dots$ ) is not.

As before, we recommend drawing out an FSM to work out the functions you need.

The built-in string->symbol procedure will be helpful in constructing the token representation.

A small number of test cases are in identifier-tokens.in.

#### <span id="page-12-0"></span>**4.6 Punctuators**

Implement the read-punctuator procedure to lex a punctuator (i.e. one of  $( )$  # $( . ' ', ' , \theta )$ ). A comma followed by an at (@) symbol is a single punctuator, while a comma followed by anything else indicates just the comma punctuator itself. As discussed in *[Token Representation](#page-10-0)*, use a string representation of the punctuator when constructing the resulting token. Tests are in punctuator-tokens.in.

### <span id="page-12-1"></span>**4.7 Errors**

Your lexer should indicate errors by invoking the error procedure. A few test cases for errors are provided in the \*tokens.err files.

### <span id="page-12-2"></span>**4.8 Testing**

In addition to testing with the test-token-types.scm harness, you may find it useful to test the lexing procedures interactively. After starting the plt-r5rs interpreter and loading lexer.scm, you can call a lexing function and provide the required input immediately after the call, without any intervening whitespace:

```
> (load "lexer.scm")
> (read-string)"Hello world!"
(string "Hello world!")
> (read-character)#\space
(character #\space)
> (read-number)+3.14
(number 3.14)
```
You must also write your own test files, as the given test files only cover a small number of cases. Make use of the provided test harnesses and name your test files according to the same pattern as the provided files, so that they automatically get run by the Makefile as described in *[Test Files](#page-8-0)*.

# <span id="page-12-3"></span>**5 Phase 2: Full Lexer**

The next step is to write a single function that can lex any supported Scheme token. Complete the read-token procedure so that it does so.

In some cases, you will find that looking at a single character is not enough to determine what kind of token it is. Examples include a dot (.), which may be a punctuator, part of a number, or part of an identifier, and a hash  $(\#)$ , which may be part of a punctuator, character, or boolean. We suggest drawing out a full state machine that handles any valid input for our subset of Scheme, and then structure your functions accordingly. You will not be able to directly call the functions you wrote in Phase 1 for these cases; those functions assume that the entire token is still in the input stream, but you will have removed at least one character from the input to examine a second character.

Do not unnecessarily repeat code. If you find that you need to repeat code that you've already written as part of the previous phase, restructure your program so that the shared code is in its own helper function that can be called from wherever you need it.

Once you complete read-token, the provided tokenize procedure will lex all of standard input, producing a list of tokens. The test driver test-tokenize.scm calls this function and writes the result to standard output:

```
$ plt-r5rs test-tokenize.scm < distribution.scm > distribution.tokens.out
$ diff distribution.tokens.out distribution.tokens.expect
```
# <span id="page-13-0"></span>**6 Phase 3: Parser**

Our Scheme parser reads tokens from standard input using the read-token function and then parses the tokens in order to produce Scheme data that represent the input expressions. The parser should only consume the tokens needed to build an expression. Thus, you should use read-token rather than the tokenize procedure.

### <span id="page-13-1"></span>**6.1 Simple Expressions**

Complete the read-simple-datum procedure, which reads and parses a single simple expression. Recall the *[Token Representation](#page-10-0)*, which consists of the type of the token and a Scheme representation of the data. You should not have to do any further processing on the data contained within a token.

The file test-simple. in contains a few test cases for reading simple data. The test-read-simple. scm test driver compares the output of your parser with that of the built-in read procedure:

```
$ plt-r5rs test-read-simple.scm < test-simple.in > test-simple.out
$ diff test-simple.out test-simple.expect
```
### <span id="page-13-2"></span>**6.2 Compound Expressions**

Compound expressions consist of lists (including dotted lists), vectors, and abbreviations. Write the rest of the read-compound-data procedure, which reads and parses a compound expression.

Lists of the non-dotted variety and vectors consist of an arbitrary sequence of expressions, terminated by a closing parenthesis. You will need to recursively call the read-datum or read-datum-helper procedures in order to read and parse each of these expressions. You will need to complete the latter procedure before these recursive calls function properly. Do so as part of writing read-compound-data.

Pay careful attention to the format of a dotted list: at least one datum must precede the dot, and exactly one must follow between the dot and the closing parenthesis. Raise an error if either condition is violated.

You will need to combine the data in a list or vector into the appropriate data structure. Thus, parsing the input (1 2) should produce an actual list containing the elements 1 and 2. You may find the  $list$ - $\gt$ vector procedure useful in producing the result of parsing a vector.

An abbreviation consists of an abbreviation marker followed by a datum. You will need to turn an abbreviation into its full form, which is a list consisting of the corresponding keyword and the datum. Some examples:

```
'hello --> (quote hello)
`world --> (quasiquote world)
, (a b) --> (unquote (a b)),@(c d) --> (unquote-splicing (c d))
```
We suggest diagramming your program structure for parsing compound expressions before writing any code. Refer to the simple parser in *[Parser](#page-5-0)* as an example. It may be helpful to work through some examples of compound Scheme expressions to get an idea of how to handle them in your parser. (We do not suggest drawing a finite-state machine here, as an FSM only works for regular expressions and is not powerful enough to recognize even the relatively simple syntactic structure of Scheme.) Use helper functions where appropriate: do not place your code entirely in read-compound-data or read-datum-helper.

A handful of test cases are in test-compound.in and test-datum.in, and you can use the test drivers test-read-compound.scm and test-read-datum.scm to run the tests. You can also use the Makefile to run all the tests provided in the distribution code.

#### <span id="page-14-0"></span>**6.3 Errors**

As with the lexer, signal errors using the error procedure. A few test cases that have errors are provided in the \*datum.err files, and they can be run with test-read-datum.scm.

#### <span id="page-14-1"></span>**6.4 Testing**

Once you complete the parser, you can test your code against the built-in read procedure: read-datum when reading and parsing the same input should produce a result that compares equal? with that of read. The test drivers test-read-simple.scm, test-read-compound.scm, and test-read-datum.scm work on input files where every expression is repeated twice, using read to read the first and read-datum for the second. They then compare the results to make sure they are equal.

You may also find it useful to examine the results of read-datum and read interactively. You can do so by starting the plt-r5rs interpreter and loading parser.scm:

```
> (load "parser.scm")
> (read)
'(hello world) ; typed, result is on next line
(quote (hello world))
> (read-datum)
'(hello world) ; typed, result is on next line
(quote (hello world))
```
You must write your own test files, as the given test files only cover a small number of cases. As with the lexer, make use of the provided test harnesses and file-naming conventions, as described in *[Test Files](#page-8-0)*.

The test harness test-parse.scm uses read-datum to lex and parse all of standard input, writing the parsed data to standard output:

```
$ plt-r5rs test-parse.scm < distribution.scm > distribution.datums.out
$ diff distribution.datums.out distribution.datums.expect
```
The file repl.scm implements a simple *read-eval-print loop (REPL)* that interactively reads in expressions using read-datum, evaluates them with the built-in eval, and then prints the result. The following is an example of running repl.scm:

```
$ plt-r5rs repl.scm
scm> (+ 1 3.1)
4.1
scm> (define x 3)
scm> x
3
scm> (define (hello) (display "Hello world!") (newline))
scm> (hello)
Hello world!
scm>
```
An end-of-file will exit the program. (If you want to get meta, run  $plt-r5rs$  repl.scm and then copy and paste the contents of repl.scm to standard input. You now have a REPL within a REPL within the  $plt-r5rs$  interpreter! You will have to enter two end-of-files to exit, one for each REPL.)

The file rpl.scm implements a read-print loop, without evaluation. It interactively reads in datums using read-datum, printing out what was read. The following is an example of running  $rpl.scm$ :

```
$ plt-r5rs rpl.scm
read> 3
3
read> "\a"
Error: unrecognized escape sequence
read> (+ 1
4)
(+ 1 4)read> (1 . 2)
(1 \cdot 2)read> (1 . 2 3)
Error: expected closing parenthesis
read> '3
(quote 3)
read> '''x
(quote (quote (quote x)))
```
An end-of-file will exit the program.

# <span id="page-15-0"></span>**7 Rules and Regulations**

The goals of this project are to better understand lexing and parsing, as well as to get experience writing Scheme and functional code. As such, your code is subject to the following constraints:

- You may not use any non-R5RS-standard code, nor external code or code generated by an external library (e.g. by a lexer or parser generator).
- You may not use the built-in read or eval procedures, or similar procedures, except in testing.
- You may not use any procedures or constructs with side effects, except the I/O procedures read-char, peek-char, display, write, and newline (you likely won't need the latter three yourself, but they are used in the distribution code). Included in the prohibited set are any mutators (procedures or constructs that end with a bang, e.g. set!), and you may only use define at the top level (i.e. at global scope). The procedures read-char and peek-char may only be called with zero arguments.
- You may not use any iteration constructs. Use recursion instead.

To facilitate checking the rules above, the following symbols may not appear in lexer.scm or parser.scm:

- read
- eval
- current-input-port
- current-output-port
- open-input-file
- open-output-file
- with-input-from-file
- with-output-to-file
- any symbol ending with !
- define, except as the first item in a top-level list
- peek-char, except in a procedure call with zero arguments in lexer. scm
- read-char, except in a procedure call with zero arguments in lexer.scm
- do
- for-each
- syntax-rules

#### Any violations of the two sets of rules above will result in a score of 0.

In addition, the standard Engineering Honor Code rules apply. Thus, you may not share any artifact you produce for this project outside of your partnership, including code, test cases, and diagrams (e.g. of state machines). This restriction continues to apply even after you leave the course. Violations will be reported to the Honor Council.

The functions you write in this project do not have to be tail recursive.

# <span id="page-16-0"></span>**8 Grading**

The grade breakdown for this project is as follows:

- 20% checkpoint
- 70% final deadline autograded
- 10% final deadline hand graded

Hand grading will evaluate the comprehensiveness of your test cases as well as your programming practices, such as avoiding unnecessary repetition and respecting ADT interfaces. We will look for the following specific pitfalls:

- insufficient test cases that are distinct from the public tests
- not respecting the token ADT only token-make, token-type, and token-data should be used to interact with the ADT
- not respecting the interface of the lexer in the parser the parser should only use read-token and no other input procedures
- significant code duplication
- using a conditional to check for set membership rather than a built-in procedure such as member or memv
- non-descriptive variable, function, or class names
- avoiding the recursive leap of faith, leading to unnecessary cases in recursive functions
- overly nested code, where helper functions should be used instead
- outdated comments or commented-out code, which make the code harder to read, understand, and maintain
- missing or uninformative documentation

Use the above as a checklist for making sure that your code meets the coding-practices requirements.

To be eligible for hand grading, your solution must achieve at least half the points on the autograded, final-deadline portion of the project.

# <span id="page-17-0"></span>**9 Submission**

All code used by your lexer must be located in lexer.scm or the provided distribution.scm, which you may not modify.

All code used by your parser must be in parser.scm or the provided distribution.scm, except that your parser must use read-token from lexer.scm.

We will test your lexer and parser individually as well as together. Thus, your code must adhere to the API and conventions described in this spec. You may not assume that any files other than the provided distribution.scm are present when your lexer is tested. You may not assume that any files other than the provided distribution. scm and either your own lexer.scm or our solution are present when your parser is tested.

Submit  $l$ exer.scm, parser.scm, and your own test files to the autograder before the deadline. You may submit up to 20 files for each of the patterns  $\star$ . in and  $\star$ . err (do not submit  $\star$ . expect files). If you have more test files than the limit, choose a representative subset to submit the autograder.

# <span id="page-17-1"></span>**10 Frequently Asked Questions**

• Q: Do our error messages need to match those in the spec or instructor solution?

A: You do not have to match the error messages; you just need to invoke the error procedure. The Makefile and autograder ignore the actual content of the error messages and just check that an error was signaled at the appropriate time.

• Q: When I run the test cases, I get an error like Expected | line ["\n|\n"] after token, got: "|\nn". What does this mean?

This means that you are reading the wrong number of characters from the input stream. Some of the testing frameworks use the pipe | separator in the input to determine whether you are consuming the correct amount of input. To fix this, you'll likely need to replace a read-char with peek-char (or vice versa if you're not reading enough input).

• Q: I am failing the "Public read-datum Tests with Solution lexer.scm and Different Token ADT Implementation" test case, but I am only using read-token from lexer.scm. What could be the problem?

A: The most common culprits we've seen are:

- 1. Violating the interface of the token ADT. This test intentionally uses a different implementation of the ADT than the one provided, but with the same interface.
- 2. Using the wrong equivalence or membership predicate. There are several areas where the behavior of eq? and/or eqv? is unspecified, and others where the results depend on the implementation details of the lexer and parser. See the discussion in the R5RS spec on eq? vs. eqv? vs. equal?, which is what memq, memv, and member use, respectively.

#### • Q: When I try to construct a list that corresponds to an abbreviation symbol, it gets printed by DrRacket not as a list but in the abbreviated form. Is there a way around this?

A: You don't have to worry about this. This is just DrRacket's convention for printing out a list corresponding to an abbreviation, and it doesn't affect the test cases. You can use car and cdr to double check that what you're constructing has the right form:

```
> (list 'quote 'a)
'a
> (car (list 'quote 'a))
quote
```
(continues on next page)

(continued from previous page)

> (cdr (list 'quote 'a)) (a)